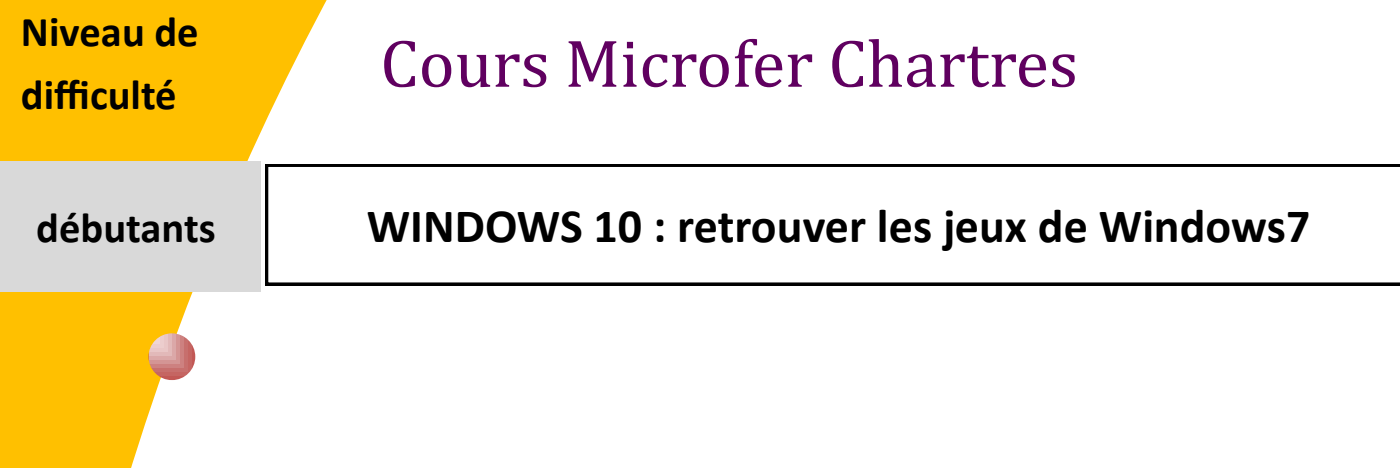

*La situation :*

Vous l'aurez sans doute remarqué, toutes les fonctionnalités de Windows 7 et Windows 8.1 ne sont plus présentes dans Windows 10. Certaines fonctionnalités intéressantes qui fai saient partie de Windows 7 ont été retirées de la dernière version de Windows 10 sans au cune raison particulière comme les jeux classiques, les gadgets de bureau ou encore Win dows Media Center.

En effet, ceux d'entre vous qui ont mis à jour leur ordinateur Windows 7 vers Windows 10 en utilisant la mise à jour gratuite, vous avez probablement remarqué que les jeux classiques tels que **Solitaire, FreeCell, Spider Solitaire, Dame de Pique** ou encore **Mahjong** ont disparu à partir de Windows 10.

Bien qu'il n'y ait aucune raison précise pour laquelle ces jeux classiques ne font pas partie de Windows 10, on peut tout de même supposer que Microsoft préfère que les utilisateurs de Windows 10 se réfugient sur le Windows Store et achètent ces mêmes jeux, mais en version optimisés, c'est-à-dire qu'ils sont entre autres compatibles sur les supports tactiles.

Bon allez, comme je suis le plus gentil de la planète, et que je sais que vous êtes accro aux jeux classiques de Windows 7, nous allons voir ensemble comment les installer sur Windows 10.

Le pack de jeux comprend les 8 jeux de Windows 7, à savoir : **Chess Titans (Échecs)**, **FreeCell**, **Dame de Pique**, **Mahjong Titans**, **Démineur**, **Purble Place**, **Solitaire**, **Spider Solitaire**.

## Installation des jeux classiques de Windows 7 sur Windows 10

Suivez les quelques étapes ci-dessous :

## **Étape 1** :

Commencez par **[télécharger le pack de jeux Windows 7](https://mega.nz/#!6INQUbyS!DBCus8vU7ZyQxex9Ytl_wuWnyHmfby0gg25hKBaws6U)**. Le fichier RAR pèse environ 170 Mo et est compatible avec Windows 8 et Windows 10 (32 et 64 bits).

Pour cela maintenez la touche **ctrl enfoncée** et cliquer sur **[télécharger le pack de jeux Windows 7](https://mega.nz/#!6INQUbyS!DBCus8vU7ZyQxex9Ytl_wuWnyHmfby0gg25hKBaws6U)**

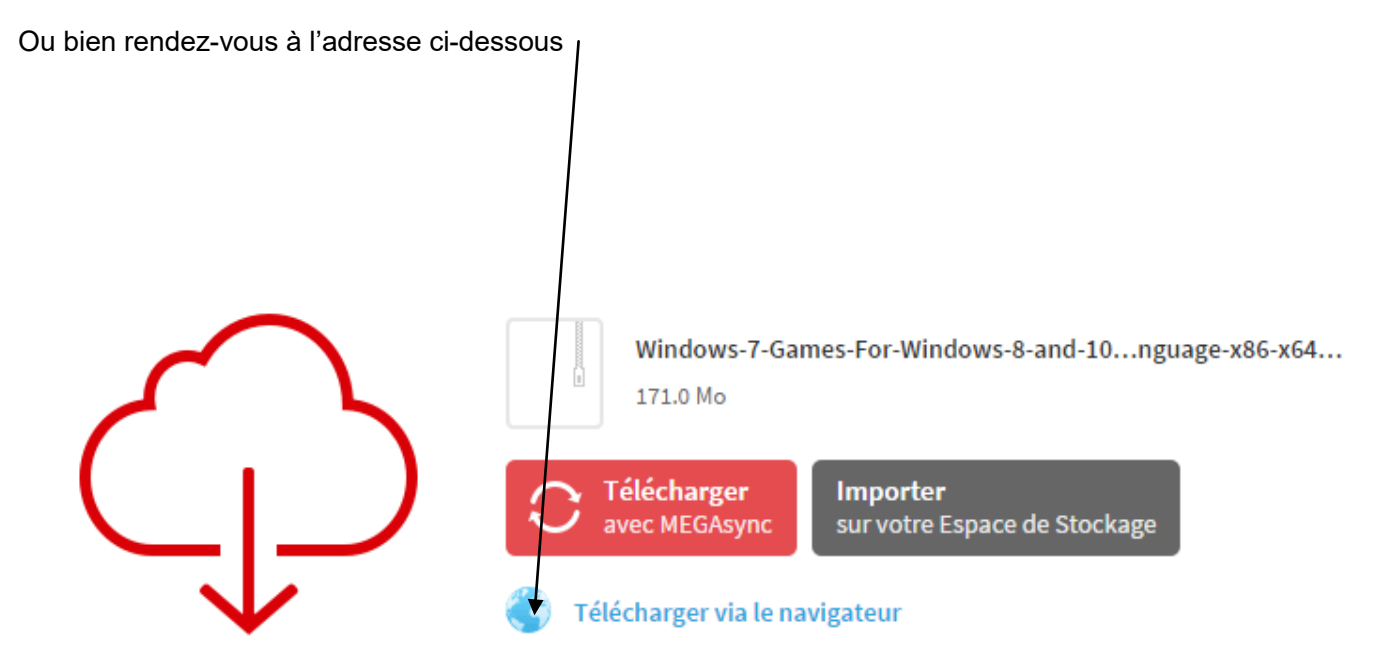

**Étape 2** : Cliquez sur le dossier que vous venez de télécharger, répondez « oui » quand il vous demande de décompresser les fichiers et cliquez sur le bouton *Suivant*.

Désélectionnez les jeux que vous ne souhaitez pas installer (tous les jeux sont sélectionnés par défaut), puis cliquez sur le bouton *Suivant* pour installer les jeux classiques de Windows 7.